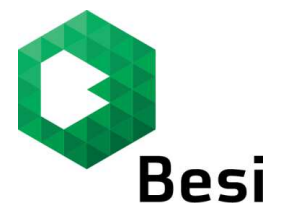

## **How to log into the Besi Webshop**

## **Step 1:**

Log on to www.webshop.besi.com

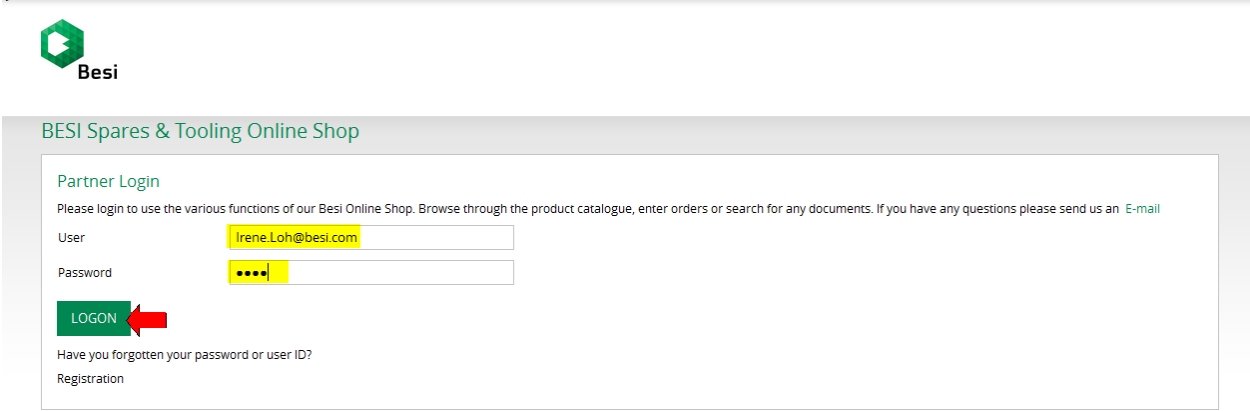

Enter the user id and password.

Click on **"logon"** to access into the web shop.

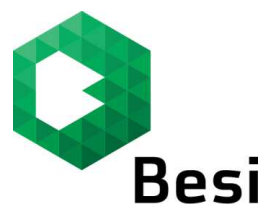

## **Step 2:**

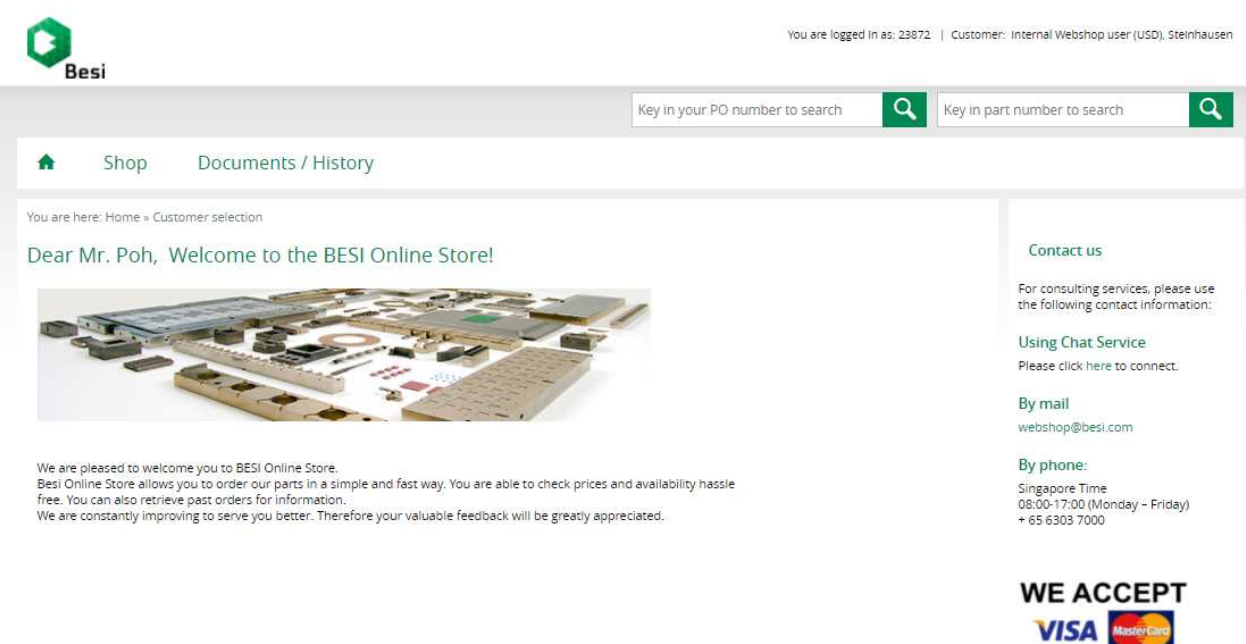

You will be directed to the home page of the Webshop.

You may start with your online activities.

On the home page, you can also toggle the language between English Language and Chinese Language.

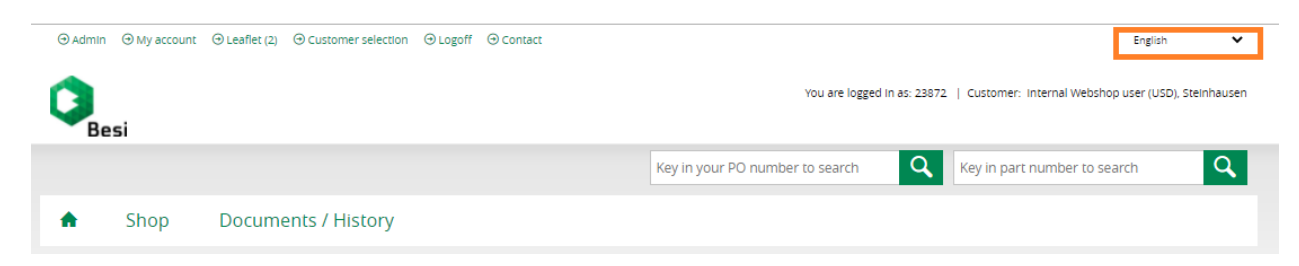

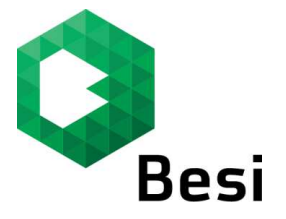

## **How to reset your password**

\*\*\* If you have forgotten your user id or password, please click on "have you forgotten your **password or user ID".** 

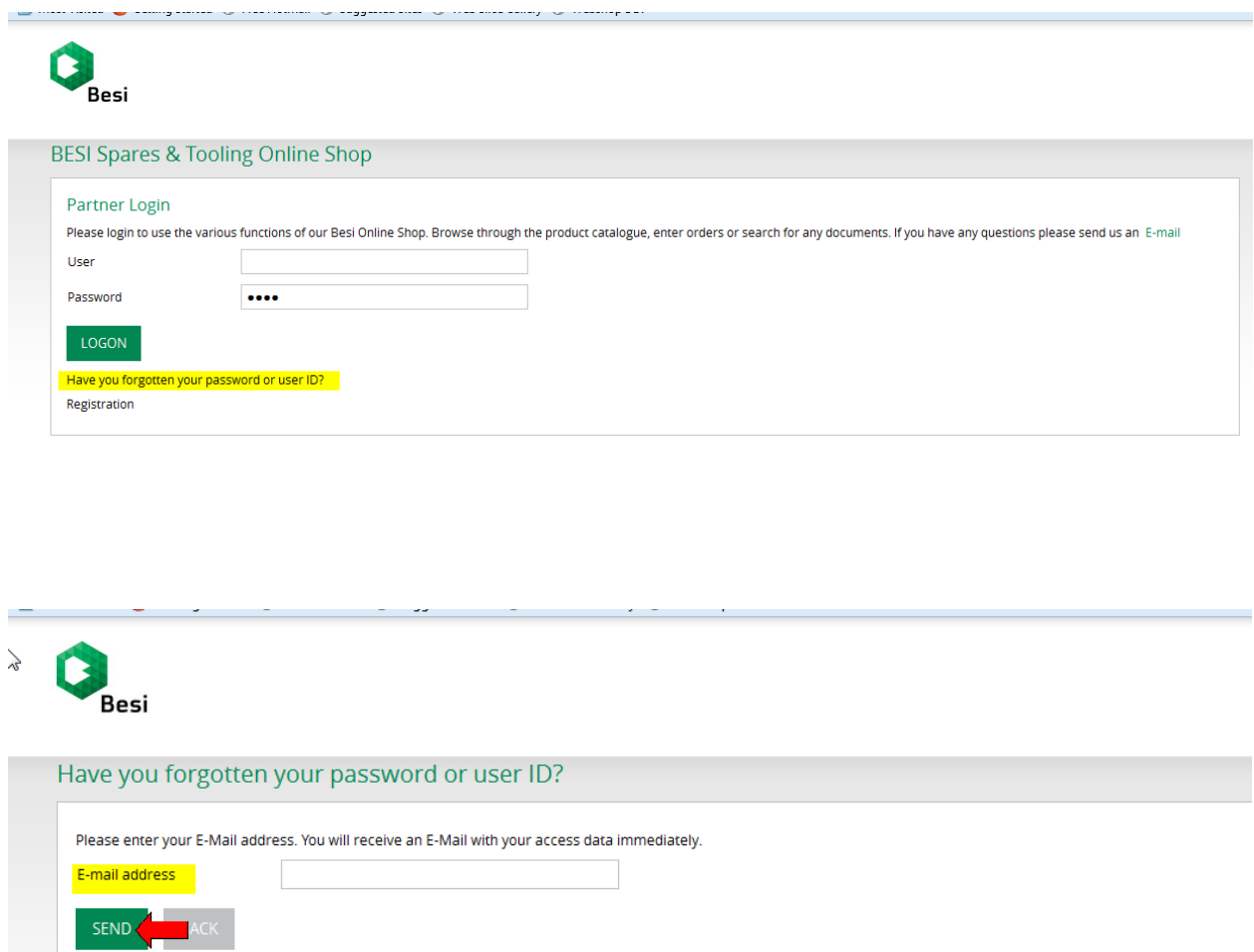

Key in your Email address and click on **"send".**

A link requesting to create a new password will be sent to the email provided.